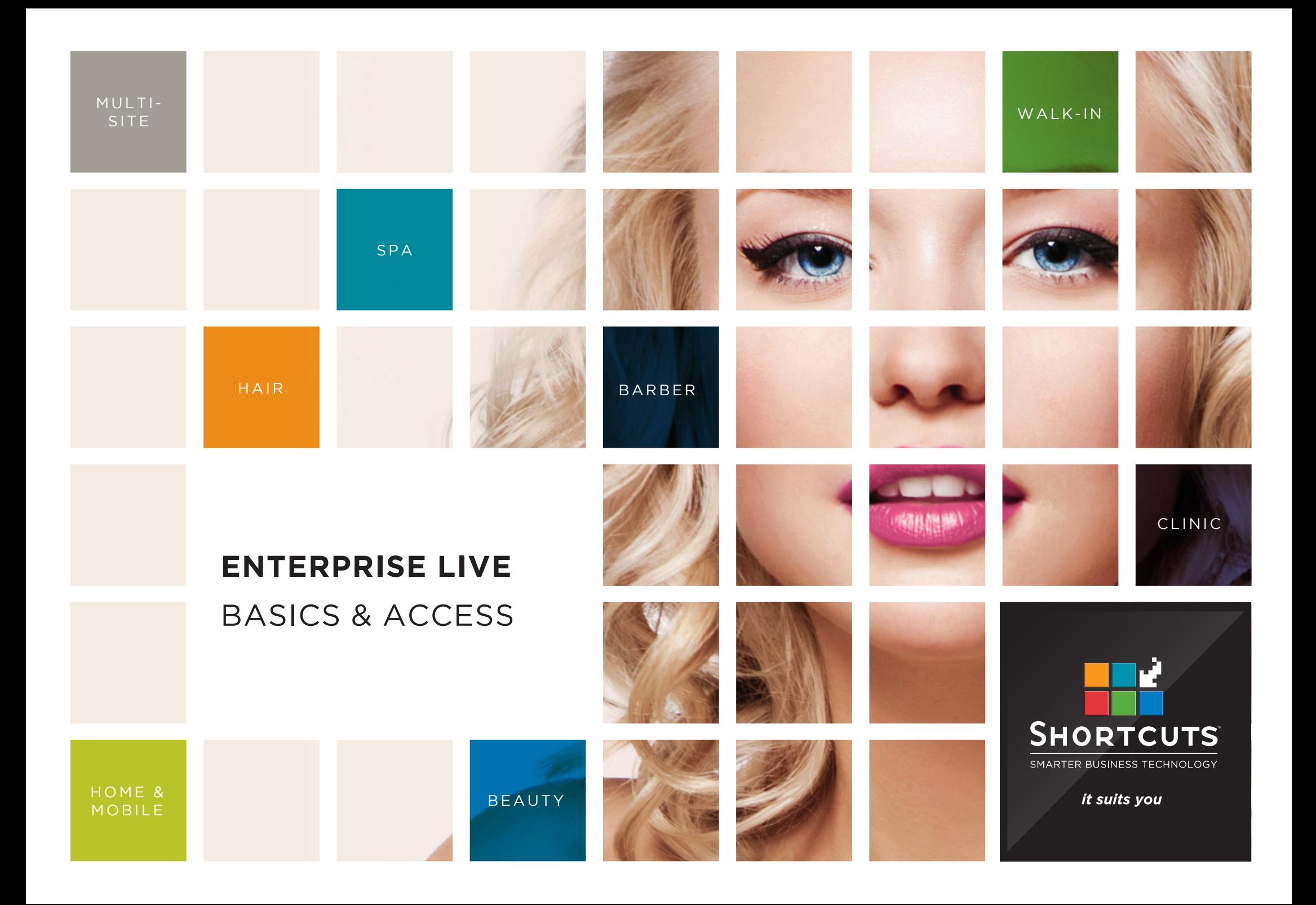

#### **Last updated 19 June 2017**

By Erin Lewis

Product: Enterprise Live

Software version no: 8.0.20.1

Document version no: 1.0

Country: Australia

# CONTENTS

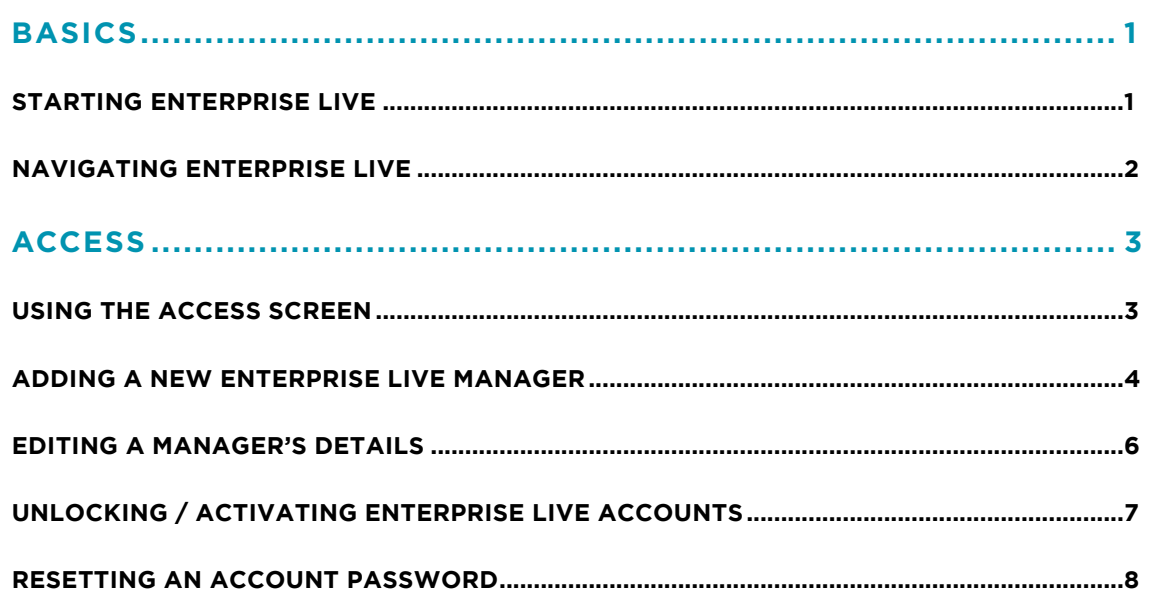

#### **ABOUT THIS DOCUMENT**

Enterprise Live is the web-based interface for Enterprise Manager. Enterprise Live allows users such as regional managers and owners to log in remotely, enabling you to view reports and manage your sites from anywhere in the world. With Enterprise Live, users can access and update configuration items such as discounts, promotions, product pricing information, employee details and much more!

This document is designed to give you a helping hand when it comes to managing your sites and performing daily tasks in Enterprise Live.

## <span id="page-3-0"></span>**STARTING ENTERPRISE LIVE**

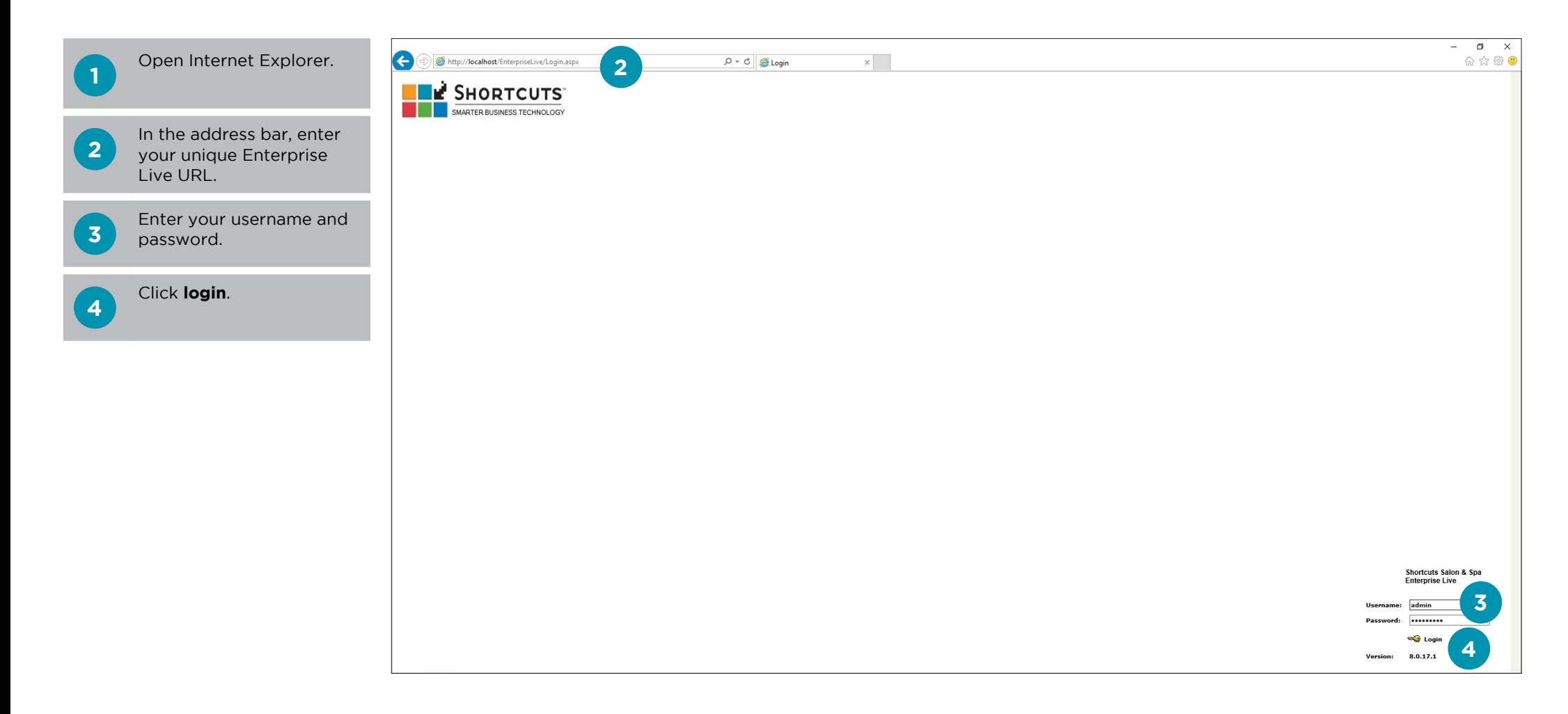

## <span id="page-4-0"></span>**NAVIGATING ENTERPRISE LIVE**

Enterprise Live consists of three main areas: the title bar, the navigation bar and the work area. The navigation bar consists of 5 menus. Using these screens and the various menus you can navigate through Enterprise Live to access all features.

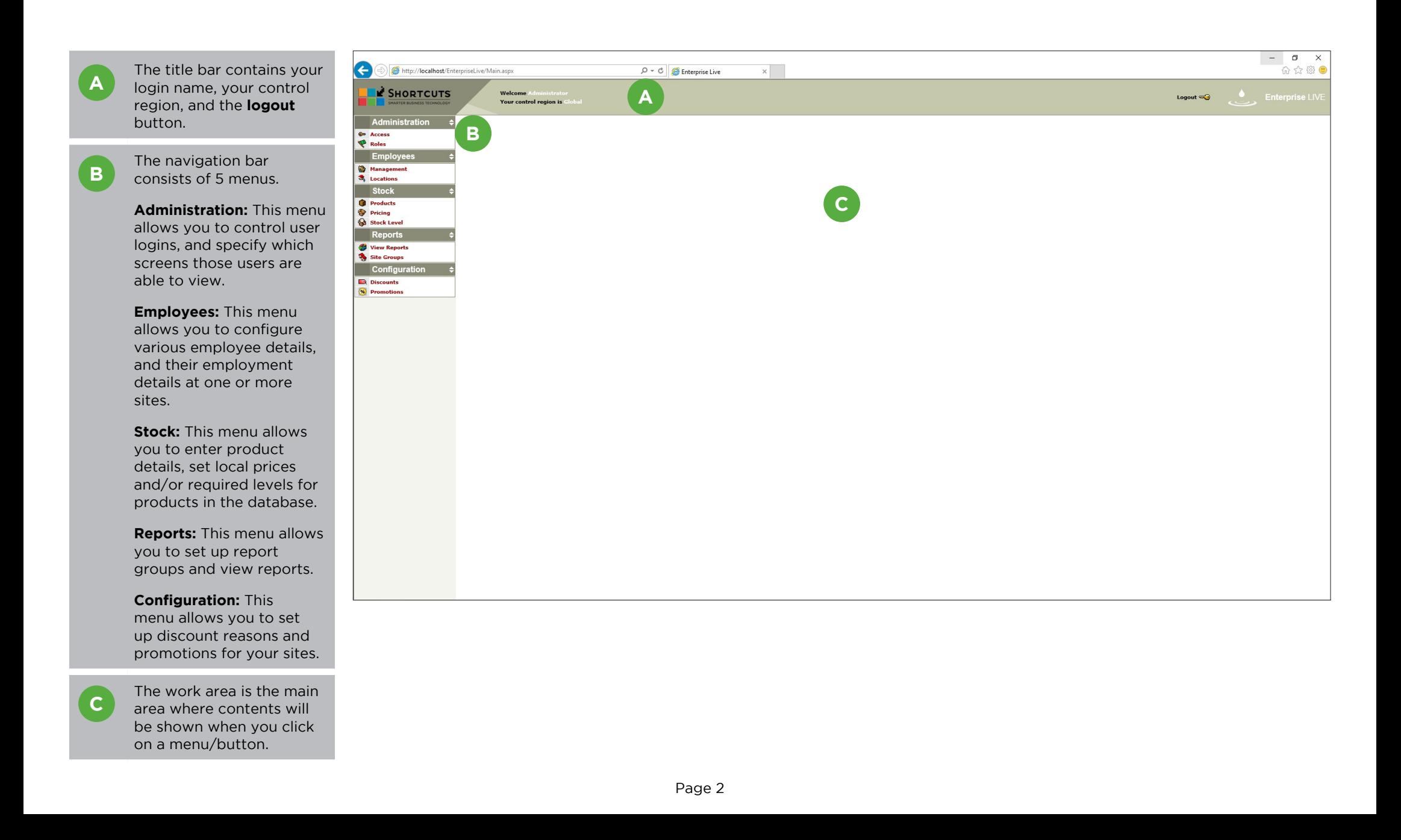

## <span id="page-5-0"></span>**ACCESS**

#### **USING THE ACCESS SCREEN**

The access screen allows you to set up regional manager login details. When working on the access screen, you can search for managers using various criteria.

![](_page_5_Picture_3.jpeg)

#### <span id="page-6-0"></span>**ADDING A NEW ENTERPRISE LIVE MANAGER**

Each manager will be assigned a login name, a password, a role and a control region. The control region indicates the highest region that the manager can apply changes to. Users only need to be added as managers if they will use Enterprise Live.

![](_page_6_Picture_2.jpeg)

![](_page_7_Figure_0.jpeg)

![](_page_7_Figure_1.jpeg)

**9**

 $\sigma$   $\times$ 

**Enterprise LIVE** 

命☆※●

#### <span id="page-8-0"></span>**EDITING A MANAGER'S DETAILS**

You can easily make changes to a manager's details through the access screen. Here you can edit information such as their name, login, role, control region or position title.

![](_page_8_Picture_2.jpeg)

## <span id="page-9-0"></span>**UNLOCKING / ACTIVATING ENTERPRISE LIVE ACCOUNTS**

Users may get locked out of their Enterprise Live account if they have incorrectly typed their password three times in a row. If a manager gets locked out, their account will be deactivated. To unlock their account, you will need to make the account active again.

![](_page_9_Figure_2.jpeg)

## <span id="page-10-0"></span>**RESETTING AN ACCOUNT PASSWORD**

You can reset an account password by manually changing the password, or prompting the user to reset their password next time they log in.

![](_page_10_Picture_160.jpeg)

![](_page_11_Picture_0.jpeg)

it suits you

#### **AUSTRALIA AND ASIA**

166 Knapp Street Fortitude Valley QLD 4006 Tel: +61 7 3834 3232

**www.shortcuts.com.au** 

#### **UK AND EUROPE**

Dalton House Dane Road, Sale Cheshire M33 7AR Tel: +44 161 972 4900

#### **www.shortcuts.co.uk**

#### **NORTH AMERICA**

7711 Center Avenue Suite 650 Huntington Beach CA 92647 Tel: +1 714 622 6682

#### **www.shortcuts.net**

HAIR | BEAUTY | CLINIC | SPA | BARBER | WALKIN | SCHOOL | MULTI-SITE